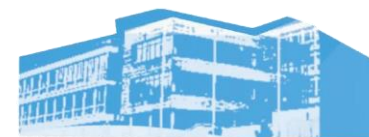

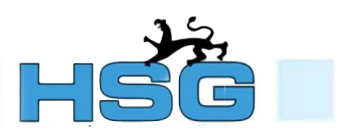

## **Anmeldung zum Elternsprechtag**

Rufen Sie die Login-Seite auf: <https://dato-schule.de/anmeldung/extern.php#69412hsg>

1. Loggen Sie sich nach dem folgenden Schema ein:

- Der Benutzername setzt sich aus den **zwei Anfangsbuchstaben des Vor- und den zwei Anfangsbuchstaben des Nachnamens** zusammen.
- Das Passwort ist der Geburtstag des Schülers bzw. der Schülerin im Format TTMM

Beispiel: Max Mustermann geboren am 03.04.2001 **Benutzername**: mamu **Passwort**: 0304

• Groß- und Kleinschreibung spielen keine Rolle. Umlaute und Accents in den ersten beiden Buchstaben des Vor- oder Nachnamens bleiben erhalten.

2. Wählen Sie im Dropdown-Menü **Hohenstaufen-Gymnasium** den Menüpunkt **Elternsprechtag** aus.

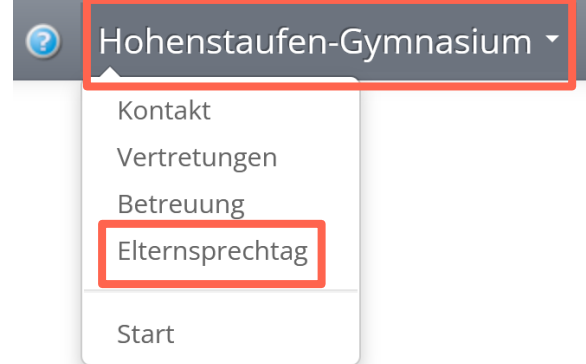

3. Wählen Sie zunächst eine **Lehrkraft** und den **gewünschten Termin** aus. Dieser wird vorübergehend reserviert. Wählen Sie nun **weitere Lehrkräfte** aus, bei welchen Sie einen Termin vereinbaren möchten.

Elternsprechtag am 10.02.2023

Anmeldezeitraum: 01.11.2022 - 08.02.2023

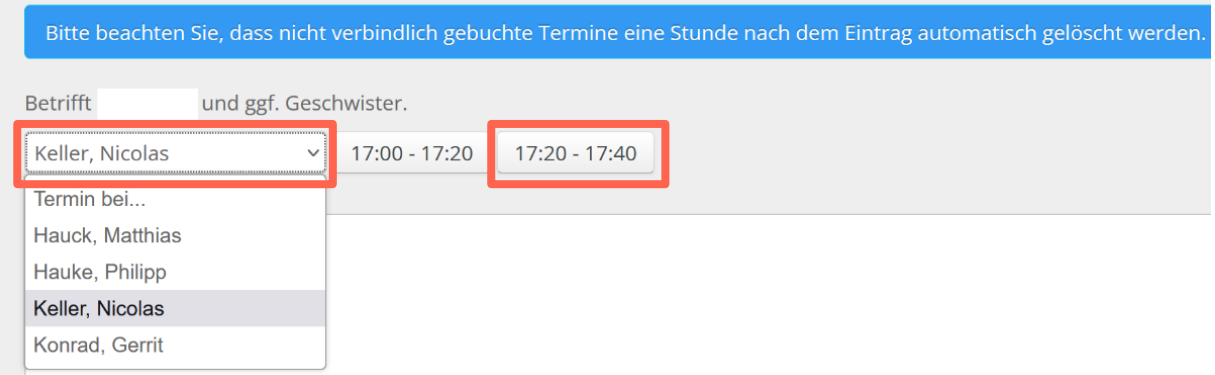

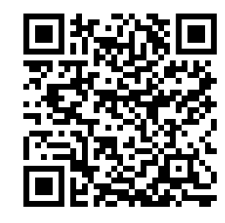

### 4. Ihre **vorübergehend reservierten Termine** erscheinen in einer Liste. Hier können Sie Termine noch löschen, neue hinzufügen oder ihre **vorübergehende Reservierung verbindlich buchen**.

Elternsprechtag am 10.02.2023

Anmeldezeitraum: 01.11.2022 - 08.02.2023

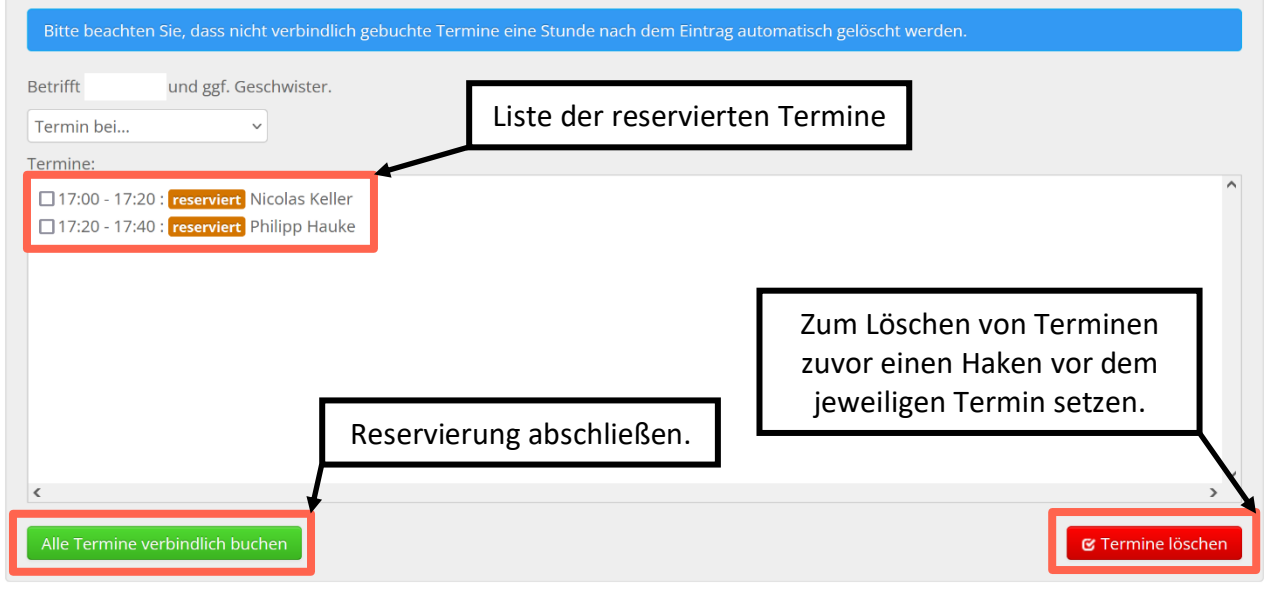

### 5. Im letzten Schritt besteht die Möglichkeit eine Übersicht der Termine zu drucken oder die Buchung zu beenden.

#### Elternsprechtag am 10.02.2023

Anmeldezeitraum: 01.11.2022 - 08.02.2023

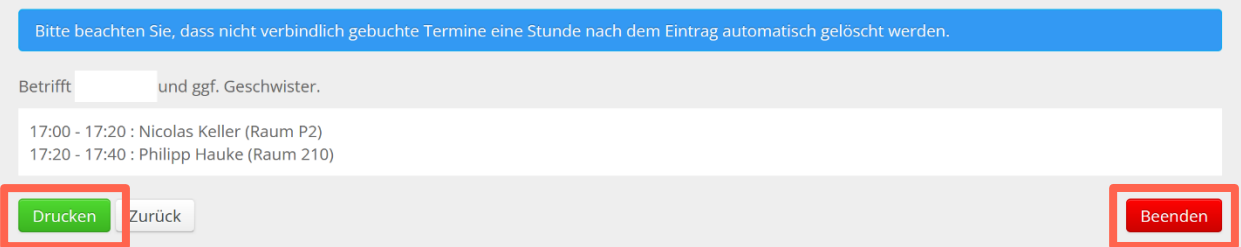

# **Absage/Verlegung von Terminen:**

- Sollten Sie einen Termin nach Abschluss der Buchung allerdings vor Buchungsende (Mittwoch, 08.02.) verlegen oder absagen müssen, loggen Sie sich erneut ein und löschen den Termin, wie oben beschrieben, aus der Liste.
- Sollten Sie einen Termin **kurzfristig absagen** müssen oder **keine Termine** mehr zur Verfügung stehen, **kontaktieren** Sie die betroffene **Lehrkraft bitte per E-Mail**. Die E-Mail-Adressen der Lehrkräfte sind folgendermaßen aufgebaut:

*NachnamederLehrkraft*@hsg-eberbach.de

## **Fragen oder Probleme:**

Sollten Sie Fragen oder Schwierigkeiten bei der Anmeldung haben, wenden Sie sich per E-Mail an:

dato@hsg-eberbach.de